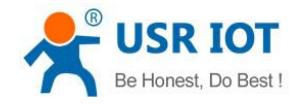

# **Upgrading firmware method of USR Network IO Control**

File Version: V1.0.0

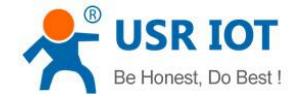

# **1. Introduction**

This manual introduce the method to upgrade USR Network IO Control and USR Network IO Control products include USR-IO424T-EWR, USR-IO424T-GR, USR-IO808-EWR and USR-IO808-GR.

## **2. Preparation**

**Step 1**: Connect PC to USR Network IO Control by USR->RS485 cable, insert SIM card(IO424T-GR and IO808-GR) or connect IO424T/IO808-EWR's WAN/LAN interface to router, power the USR Network IO Control.

**Step 2**: Run the setup software for USR Network IO Control **USR-IO V1.0.28.exe** and choose corresponding product model.

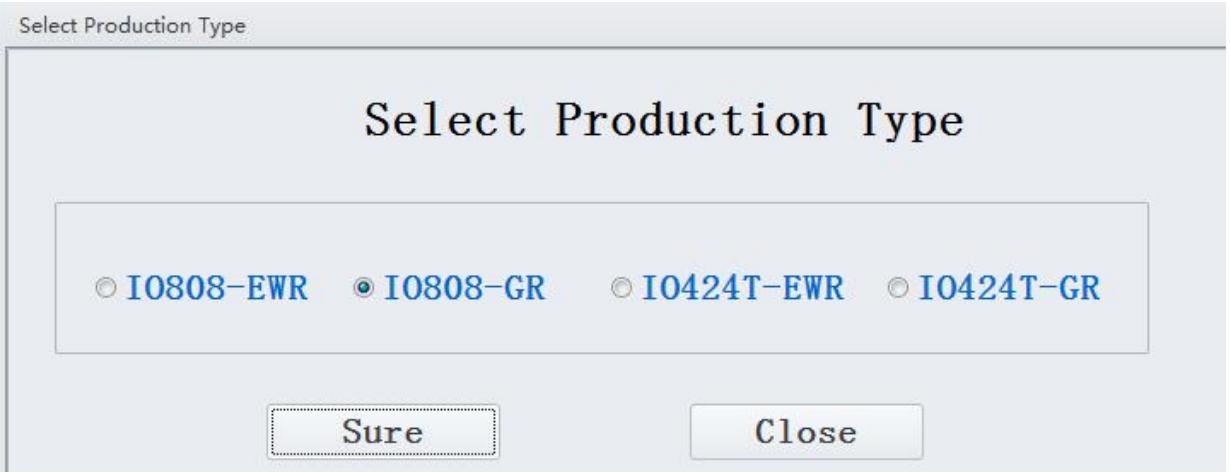

**Step 3**: Choose correct COM, configure correct serial port parameters, open serial port and search/choose product.

### **3. Upgrade firmware**

#### **3.1. FTP remote upgrading**

**Step 1**: Modify 'Work Mode Register' to **2.Firmware Upgrade** to start upgrading firmware. Wait serial port print upgrading information and device will download the firmware automatically.

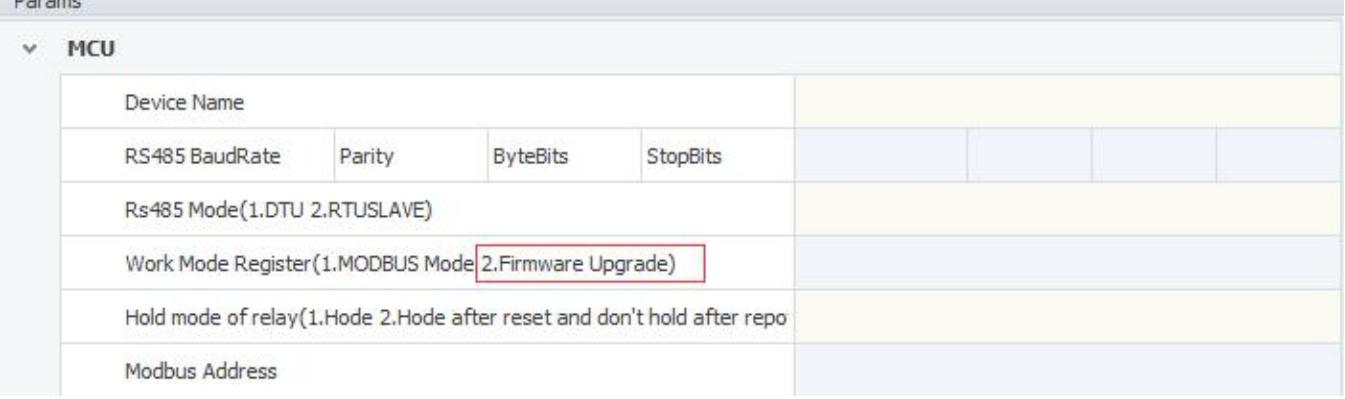

**Step 2**: After finishing downloading, device will upgrade firmware automatically and LED WORK will fast blink.

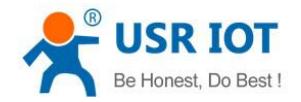

Upgrading firmware method of USR Network IO Control Technical Support: **<h.usriot.com>**

After upgrading successfully, device will restart and WORK will recover to normal blinking status which means finishing whole upgrading process.

#### **3.2. Upgrade firmware by serial**

**Step 1**: Click 'FW Update'.

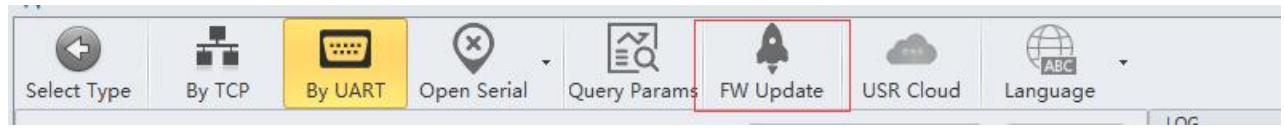

**Step 2**: Choose correct 'Serial Port' and 'FW path', then click 'Start Update' to upgrade firmware.

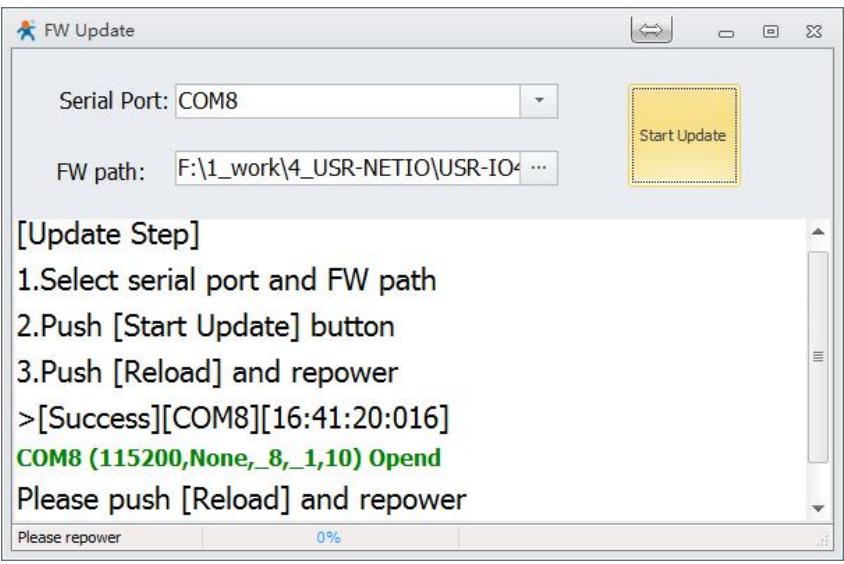

**Step 3**: Press 'Reload' button to restart device, LED WORK will fast blink which means device start upgrading.

**Step 4**: Setup software will display 'Update success' after upgrading firmware, then user can power off device and restart to finish whole upgrading process.

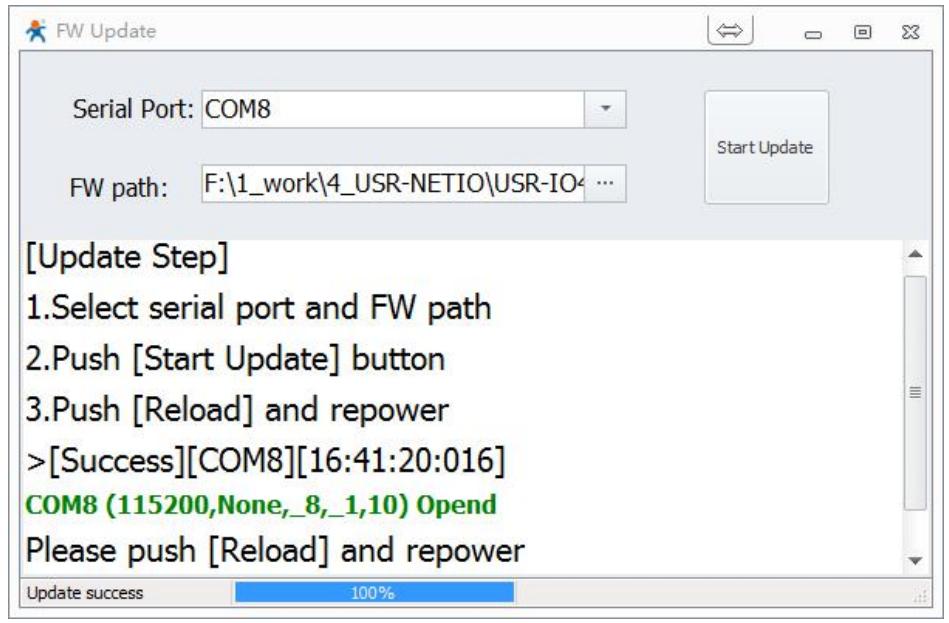

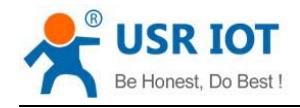

#### **4. Contact Us**

Company: Jinan USR IOT Technology Limited

Address: Floor 11, Building 1, No. 1166 Xinluo Street, Gaoxin District, Jinan, Shandong, 250101, China

Web: www.usriot.com

Support: h.usriot.com

Email: **[sales@usr.cn](mailto:sales@usr.cn)**

Tel: 86-531-88826739/86-531-55507297

#### **5. Disclaimer**

This document provides the information of USR Network IO Control products, it hasn't been granted any intellectual property license by forbidding speak or other ways either explicitly or implicitly. Except the duty declared in sales terms and conditions, we don't take any other responsibilities. We don't warrant the products sales and use explicitly or implicitly, including particular purpose merchant-ability and marketability, the tort liability of any other patent right, copyright, intellectual property right. We may modify specification and description at any time without prior notice.

### **6. Update History**

2018-06-07 V1.0.0 established.